# X T A P (eXpandable Transient Analysis Program) Ver. 2.10 リリースノート

2018/07 一般財団法人 電力中央研究所

#### 次 目

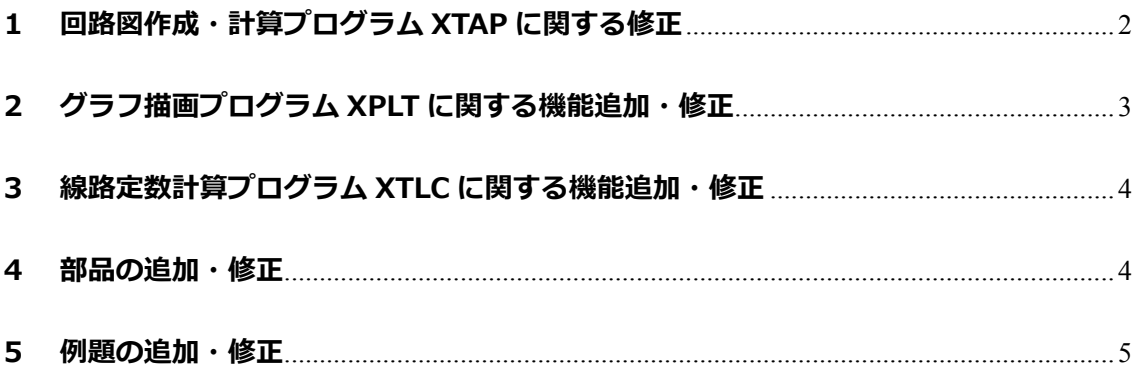

#### **1 回路図作成・計算プログラム XTAP に関する修正**

Windows 10 に対応 Windows 10 に対応しました。

周波数特性計算の高 速化 周波数特性計算における計算アルゴリズムを⾒直し,解析速度 を⾼速化させました。

[参考] さらに詳しく知るために・・・

高速化した周波数特性計算の計算原理などを知りたい場合は、以下 の文献をご参照ください。

米澤,佐野,野田,「電力系統瞬時値解析プログラムの開発(その 9) ―電力系統の周波数特性計算の高速化―」,電力中央研究所報 告 研究報告 H15004, 2016年6月.

潮流計算関連部品の 色の変更 潮流計算に関連する部品 (潮流計算用補助部品, 三相母線) に ついては,その基本配⾊を緑としました。

制御信号の多信号配 線機能の追加 1 本の制御信号で複数の制御信号を取り扱うことが出来る多信 号配線機能を追加しました。

非接地の部分回路の ノード・ブランチ名表 示 解析回路中に非接地と疑われる部分回路が存在する場合,エラ ーにより解析が停止しますが, その際のエラーメッセージに, 該当する部分回路中のノードもしくはブランチ名を表示する ようにしました。

- 階層化部品の記録プ ロパティ 階層化部品内部の部品の記録(ブランチ電圧,電流などの出力) について,階層化部品別にそのオン/オフを切り替えることが できるようにしました。これにより,例えば,複数の同期発電 機を配置している状況で,そのうち 1 台のみ内部の部品の電 圧・電流などを出力できるようになりました。
- 連続解析実行時の工 ラーメッセージ出⼒ 連続解析実行時に特定のケースでエラーが発生した場合に, ど のケースでエラーが発生したかをメッセージとして出力する ようにしました。

xsf ファイルダブル クリック(開く)動作 の変更 既に XTAP が立ち上がっている状態で xsf ファイルをダブルク リック (開く) した場合, 立ち上がっている XTAP で同 xsf フ ァイルを開くようにしました。

xsf ファイルのドラ ッグ&ドロップによ る開く動作の追加 既に⽴ち上がっている XTAP に xsf ファイルをドラッグ&ドロ ップすることで,同 xsf ファイルを開くことができるようにし ました。

パラメータ入力時の ⽂字⼊⼒システムの 動作の変更 部品にパラメータを入力する際に,自動的に日本語入力システ ム(IME,ATOK など)をオフするようにしました。

ノード検索時の動作 ノードの検索を実⾏した際に表⽰されるノード⼀覧において,

- の変更 その 任意のノードをダブルクリックすると、そのノードが画面の中 央となるようにキャンバスの表⽰エリアを移動するようにし ました。
- 部品検索結果におけ るソート機能の追加 部品の検索結果において,部品の名称やパス名で検索結果をソ ートできるようにしました。
- 階層化部品の端子追 加機能の追加 一度作成した階層化部品について, 後から端子を追加できるよ うにしました。
- ノード名変更時の同 ⼀名称確認機能の追 加 ノード名をデフォルト名 (w\*\*\*, \*\*\*は任意の数字)からユ ーザが独自に変更した場合,同一の名称のノードが同じ階層に あるかどうかを確認する機能を追加しました(XTAP では同じ 名称のノードは,回路図中では離れていても同じノードとして ⾒なされます)。
- 制御系ブロックの更 新 制御系(CPAT (Y 法)互換)を最新のバージョンに更新しま した。またこれに伴い,HOLD 部品については動作がより適切 な動作となるよう改良されています。
- 連続解析設定画面の 不具合修正 連続解析設定画面において、解析実行の有無を決めるセル (Run / Stop)において、適切にパラメータの変更が反映され ない不具合を修正しました。
- 周波数特性計算に関 する不具合の修正 階層化部品の中に同期発電機が存在する場合,周波数特性計算 において同期発電機が次過渡リアクタンス xd'' に適切に変更 されない不具合を修正しました。

回路方程式求解手法 の変更 定常初期化の計算において行われる回路方程式の求解(複素数 の行列演算)で行われるスケーリングにおいて、適切に処理が ⾏われない場合がある不具合を修正しました。 ※上記の理由で,定常初期化を行う解析ケースでは解析結果が厳密には変わり ますが,その差は僅かで,波形レベルでは違いを判別できない⽔準です。

### **2 グラフ描画プログラム XPLT に関する機能追加・修正**

XY プロット機能 加工描画機能の一つに,ニつの信号の XY プロット (例えば,電 流と磁束の i - Φ 特性描画など)を描画できる機能を追加しまし た。 グラフの移動機能の 追加 グラフの並びを自由に変更(アクティブグラフを上下に移動) できるようにしました。 波形拡大機能の改良 波形の表示エリアを拡大する機能の動作を,より使いやすいよ うに変更しました(拡大操作が連続して行えるようにしまし た)。

凡例からの操作 グラフの凡例を右クリックして、該当する波形に対する各種操 作(色や太さの変更、数値表示、グラフからの削除など)を行 えるようにしました。

#### **3 線路定数計算プログラム XTLC に関する機能追加・修正**

ユーザ作成のケーブ ルデータに関する不 具合の修正 外部導体の厚さが,「ケーブルデータベース編集」で入力した 値の半分となる不具合を修正しました。

#### **4 部品の追加・修正**

- 部品箱の部品配置,部 品名の見直し 全ての部品について,その部品箱の位置および名称を全体とし て整合性がとれるように見直しを行い、一部の部品については 部品名をより適切な名称に変更しました。
- 他励式 HVDC モデル 他励式変換器による直流送電(HVDC)のモデルを追加しまし た。
- 自励式 HVDC モデル 自励式変換器による直流送電 (HVDC) のモデルを追加しまし た。
- MMC 型 HVDC モデ ル(平均化モデル) MMC 変換器による直流送電(HVDC)の平均化モデルを追加 しました。なお,変換器には,フルブリッジセルとハーフブリ ッジセルの2種類が選べます。
- MMC 型 HVDC モデ ル(詳細モデル) MMC 変換器による直流送電(HVDC)の詳細モデル(セルの 段数を10段として,それぞれを精緻にモデル化)を追加しま した。なお,変換器には,フルブリッジセルとハーフブリッジ セルの2種類が選べます。
- STATCOM モデル STATCOM (自励式無効電力補償装置)のモデルを追加しまし た。
- 他励式 SVC モデル 他励式 SVC(無効電⼒補償装置)のモデルを追加しました。
- PV アレイ PV アレイの動作を模擬する PV アレイのモデルを追加しまし た。
- コントローラ制御キ ャパシタ コントローラ制御キャパシタを追加しました。
- 2回線三相撚架線路 モデル(一定パラメー タ) 各モードの名称「正相分」,「零相分」,「回線間零相相互」を「モ ード 1」,「モード 2」,「モード 3」に変更しました。入力する 値の算出⽅法についてマニュアルを追加しました。

## **5 例題の追加・修正**

※例題に関する詳細は,各例題のフォルダに保存されている例題票をご参照ください。

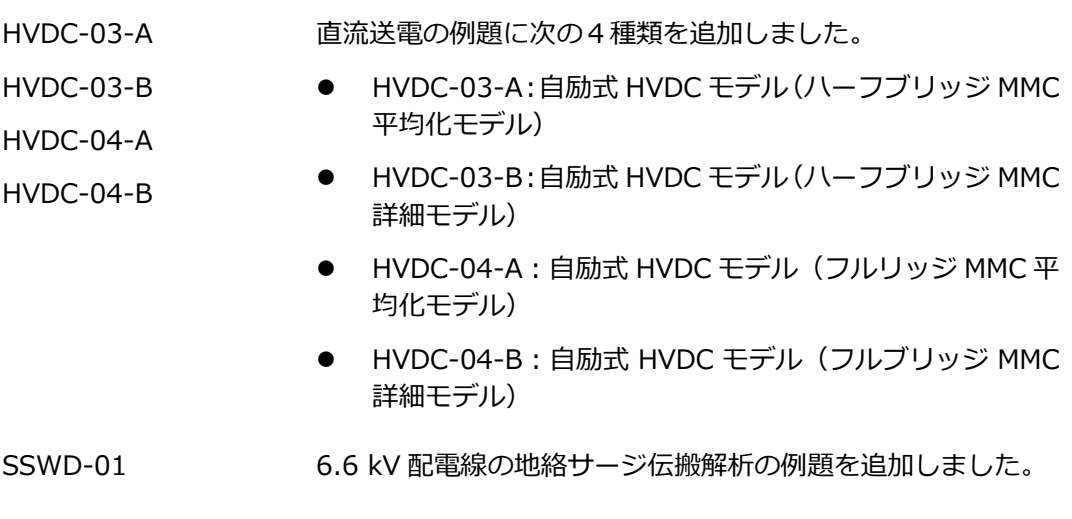

以 上